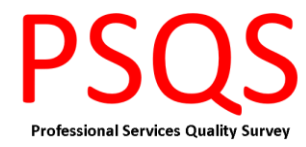

## **Guidance for joining the PSQS Participants Forum**

- 1. Contact Mark Phillips (mark.phillips@sda-ltd.com) for your invitation. Note that invitations will only be accepted if you have an email address with an ac.uk suffix.
- 2. Mark will send you an email (via Slack) inviting you to join the psqs-2020.slack.com channel. Select 'Join now'.

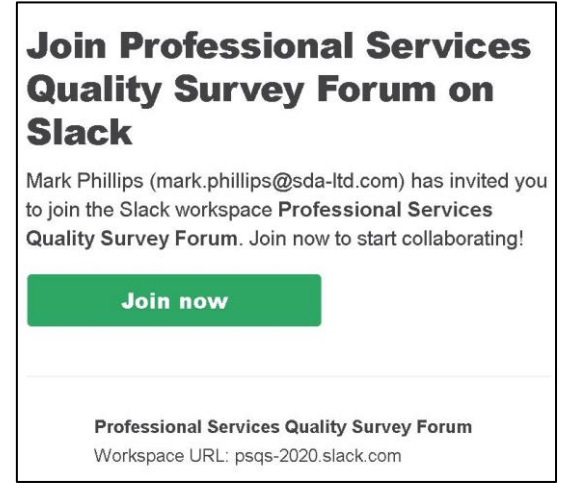

3. You will be taken to the Slack site where you will be asked to provide your name and a password. Select 'Create Account'.

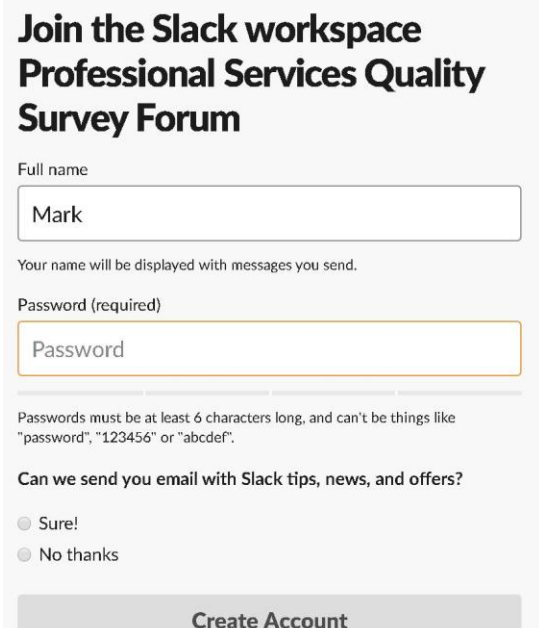

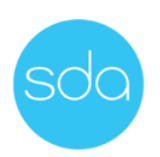

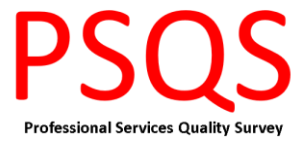

4. You will be taken to the Slack 'Welcome Page' and invited to complete some basic set-up tasks (these can be competed over time).

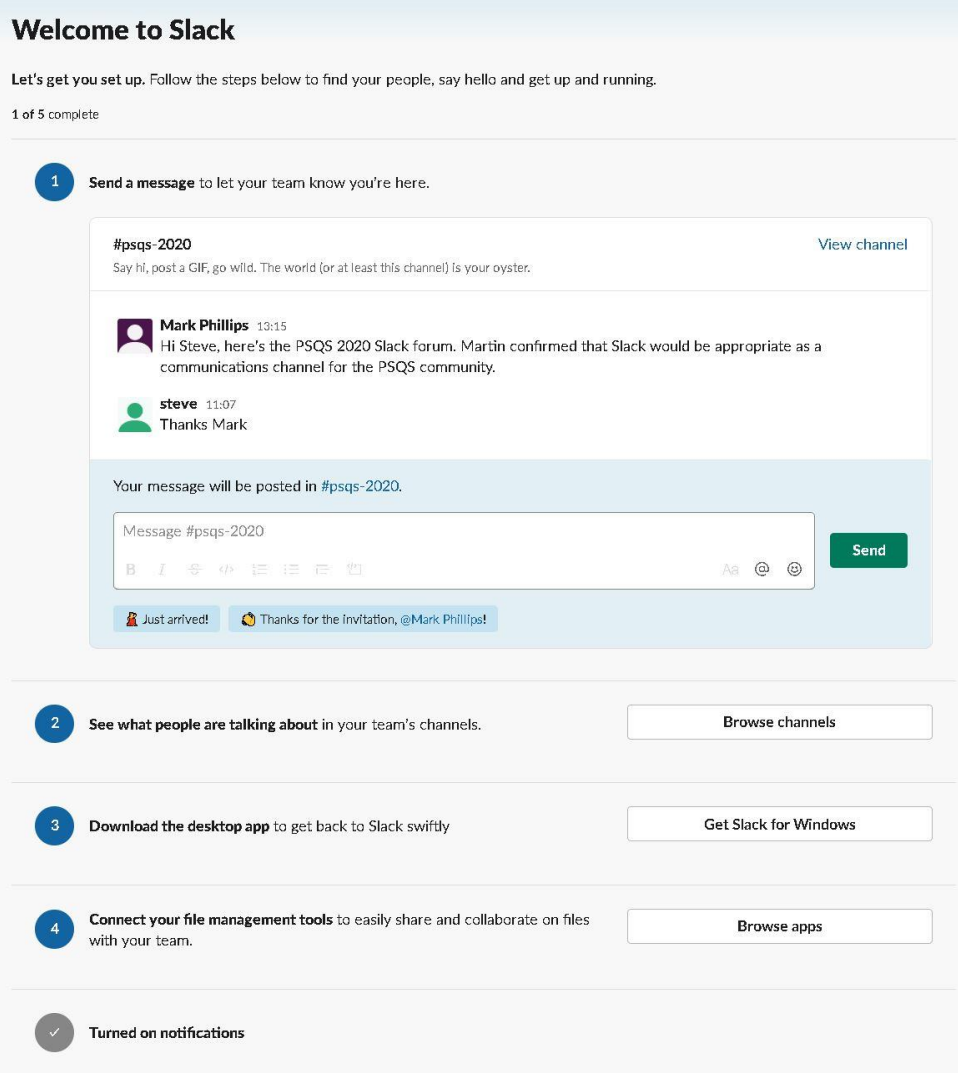

5. That's it! You're ready to join the conversation.

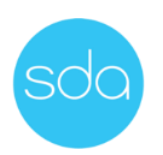